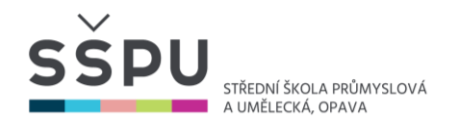

# **Zpracování ukázkové hodiny – práce na tabletech Wacom Cintiq 16**

## **Příprava pedagoga**

**Cíle vyučovací hodiny:** základní seznámení žáků s možnostmi práce na tabletech Wacom Cintiq 16, porovnání práce v programu Adobe Photoshop při použití klasické myši a monitoru a při použití grafického tabletu s dotykovou obrazovkou.

**Metody výuky:** názorně – demonstrační, praktické, samostatná práce.

**Forma výuky:** frontální a individuální.

**Předmět:** ICT – Informační technologie.

**Výuková skupina:** žáci 2. ročníku oborů Průmyslový design a Navrhování hraček a herních předmětů (celkem 12 žáků).

**Místo realizace:** učebna počítačové grafiky.

**Časová dotace:** 2 vyučovací hodiny (90 minut).

**Učební pomůcky, didaktická technika:** PC vybavená softwarem Adobe Creative Cloud, tablety Wacom Cintiq 16 s dotykovou obrazovkou, dataprojektor.

## **Časové rozvržení vyučovací hodiny:**

- **Úvod** (cca 20 minut) seznámení žáků s tablety Wacom Cintiq 16, zdůraznění důležitosti a výhod práce s tabletem.
- **Hlavní část** (cca 50 min) samostatná práce žáků s tablety, komunikace učitele s žáky, dotazování, procvičování získaných dovedností.

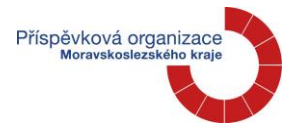

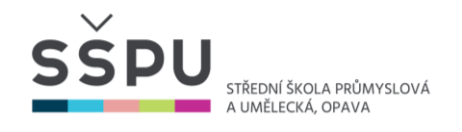

• **Závěr** (cca 20 minut) – zhodnocení přínosu vyučovací lekce, sdílení zkušeností a dojmů z práce s tabletem Wacom Cintiq, opakování nových znalostí a dovedností, dotazy žáků.

## **Východiska:**

Žáci oboru Grafický design tablety přijali jako běžnou součást výuky praktických předmětů a každodenně je při své práci využívají. Naproti tomu žáci oborů Průmyslový design a Tvorba hraček a herních předmětů nemají běžně možnost tablety v praktické výuce používat, protože ta se odehrává na jiné budově školy.

Rozhodli jsme se, že v rámci předmětu ICT žáky 2. ročníku s tablety seznámíme.

Žáci právě procházejí úvodem do programu Adobe Photoshop. Budou tak mít možnost srovnat práci v programu při použití klasické myši a monitoru a při použití grafického tabletu.

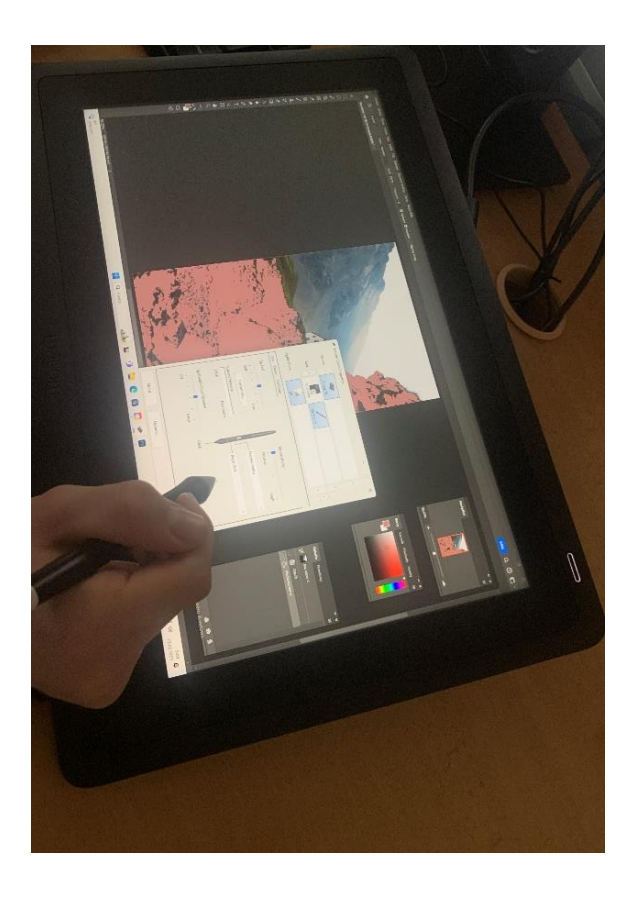

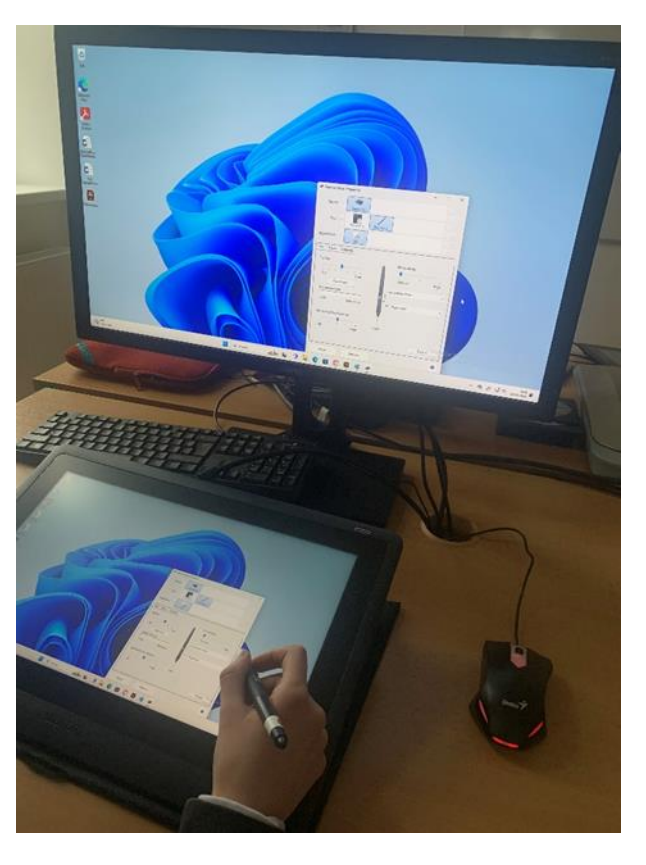

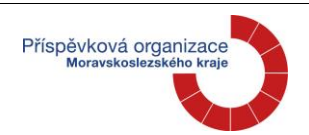

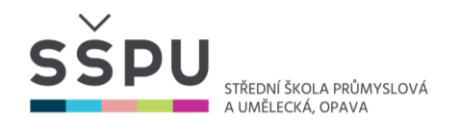

### **Průběh vyučovací lekce:**

### **Úvod**

Na začátku hodiny získali žáci základní informace o tabletech Wacom Cintiq. Vyučující je seznámil s jejich vlastnostmi, ukázal žákům jednotlivé součásti tabletu, vysvětlil jejich funkce a seznámil s pravidly práce a bezpečnosti. Žáci se naučili tablet zapnout a prošli si základní nastavení. Následně si vyzkoušeli ovládání dotykového dis-pleje a práci s perem.

#### **Hlavní část**

Následně si při samostatné práci vyzkoušeli na tabletu s dotykovou obrazovkou vytvořit stejný obraz, jaký v předešlých hodinách zpracovávali klasickou formou pomocí monitoru a myši. Žáci byli vedeni ke kreativitě a experimentování s funkcemi tabletu. Zajímavou zkušeností bylo srovnání obou způsobů práce, které si žáci sdělili v průběhu výuky i v závěrečném zhodnocení práce v závěru lekce.

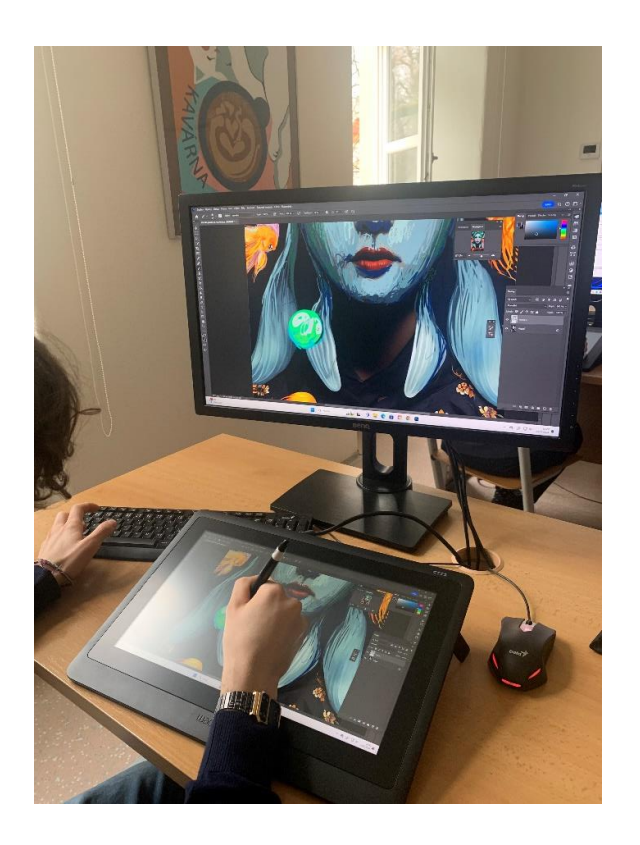

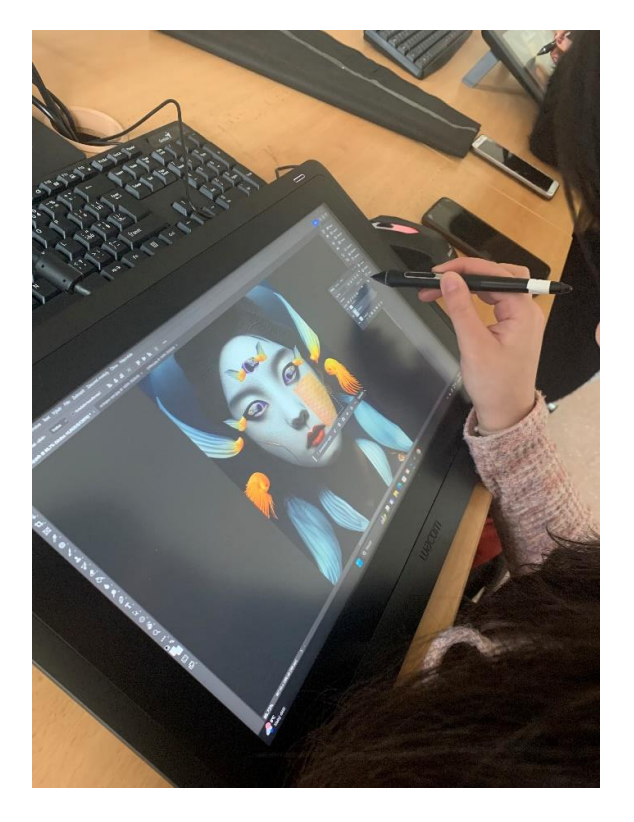

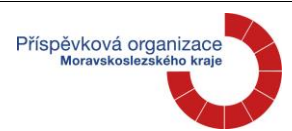

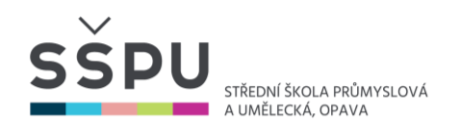

Žáci si při práci v hodině vyzkoušeli:

- Nástroje pro výběr a ulehčení samotného výběru díky využití pera a jeho přirozeného úchopu.
- Nástroje štětec pro úpravu obrazu, kde mohou využít přítlak a opět přirozený úchop umožňuje mnohem jemnější práci.
- Práce s vrstvami.
- Nástroj pero a mnoho dalších funkcí.

## **Zhodnocení a závěr:**

Práce žáky nesmírně bavila. Kladně hodnotili použití pera, které je mnohem přirozenější a jemnější než samotná myš. Dle jejich slov, je práce na tabletu je rychlejší a přesnější. Při jeho použití mohou vznikat designové skici porovnatelné s ruční tvorbou. Budoucí designéři si hodinu velmi pochvalovali a s tablety se neradi loučili. Budeme se v rámci výuky snažit tablety co nejvíce zpřístupnit.

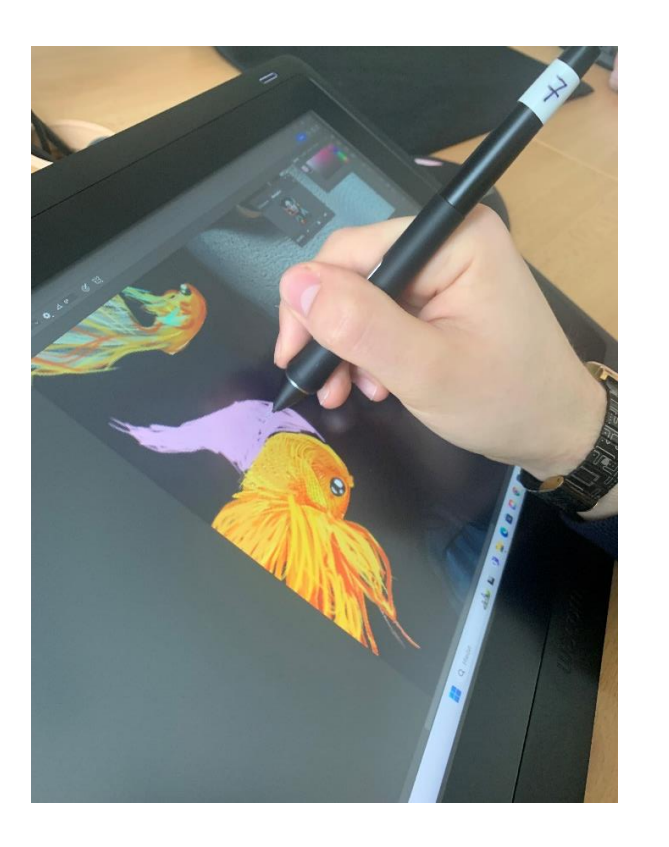

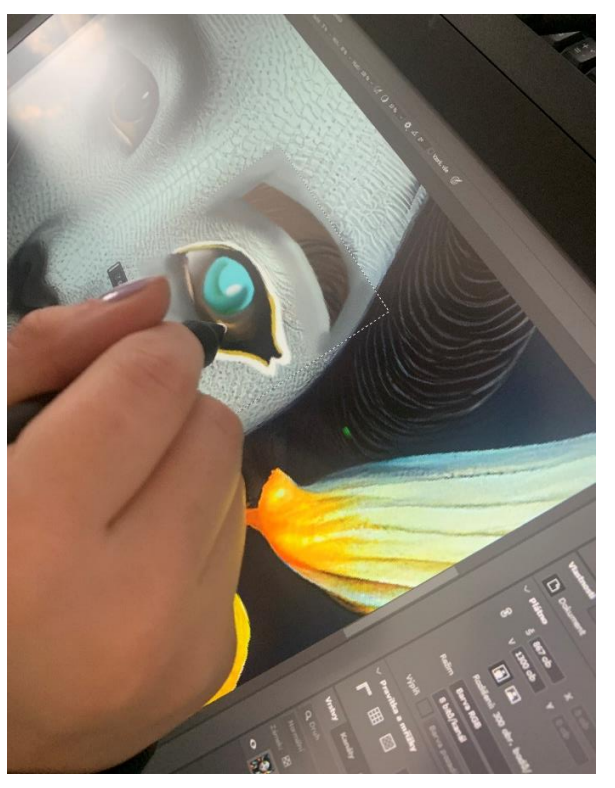

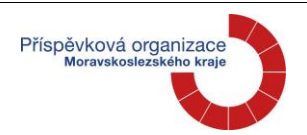

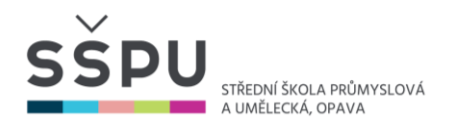

## **Další dílčí úkoly, které je možné využít výuce pro seznámení žáků s tablety s dotykovou obrazovkou:**

## **Kreslení základních tvarů:**

Studenti budou cvičit kreslení základních geometrických tvarů (kruh, čtverec, trojúhelník) přímo na tabletu Wacom Cintiq. Vedeme je k experimentování s různými tloušťkami a tvary pera. Cílem je dosáhnout přesnosti a plynulosti tahů perem.

### **Malování jednoduchého obrázku:**

Studenti vyberou jednoduchý obrázek (například květina, zvíře, ovoce) a pokusí se ho co nejvěrněji zreprodukovat na tabletu Cintiq. Budou se zaměřovat na použití různých tlouštěk pera a barevných palet.

## **Úprava fotografie:**

Žáci si vyberou fotografii a pomocí grafického software na tabletu Cintiq provedou úpravy jako je retušování, korekce barev nebo přidání efektů. Cílem je seznámit studenty s možnostmi úprav digitálních obrázků.

## **Vytvoření vlastního grafického prvku:**

Žáci vytvoří vlastní jednoduchý grafický prvek, například ikonu, logotyp nebo piktogram. Budou využívat funkcí tabletu Cintiq, jako je kreslení s perem a dotykovým gesty, pro vytvoření a úpravu grafického prvku.

## **Volná tvorba:**

Žáci dostanou možnost volně tvořit na tabletu Cintiq podle svých vlastních nápadů a inspirace. Vedeme je k experimentování s různými funkcemi a technikami tabletu Cintiq.

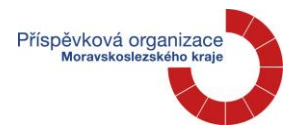